### **INSTALLATION INSTRUCTION AND EXAMPLES OF USE**

# **LIGHT SENSOR**

cod. 9.000.008

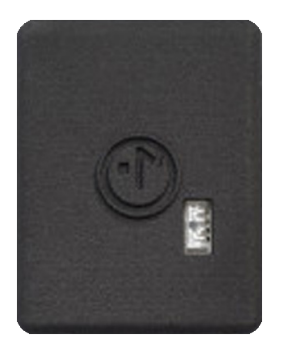

Product code: Sizes:

9.000.008 35mm x 47mm h 14mm

It is compatible with the rectangular wall support 9.000.031 and Battery Charger 9.000.025

FC RoHS  $C \in \overline{X}$ 

**Ezon.io Light sensor** cod. 9,000,008 can determine the level of light present in an environment.

You can, for example, decide to dim the Illunaluce x ezon.io lamps to maintain a specific light level in your work environment, or make status changes on devices controlled by relays.

It comes with a built-in rechargeable battery included, allowing you to use the ezon.io light sensor wherever you want, without the need to install cables.

**Ezon.io Light sensor** cod. 9.000.008 does not require any installation. Before use, it is necessary to carry out a complete charge using the ezon.io 9.000.025 Battery Charger and then proceed with the association with the system and the programming of the button itself via the ezon. io APP.

**The ezon.io system** can be managed and programmed through the ezon.io APP, available for iOS and Android and downloadable for free from the relevant store.

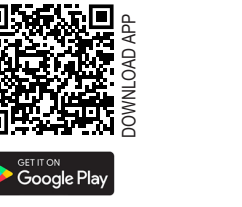

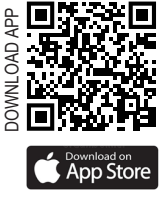

#### **Add a device**

- Mount the device following the instructions in this manual;
- Open the **ezon.io APP** and log in or, if you do not yet have the credentials to access, proceed with the registration.
- If there are no systems associated with your account yet, you will be asked to create a new one, alternatively select the desired one from the
- list; • From the initial screen, click on the symbol **to**
- corresponding to the name of the plant. **N.B.** If the system shown in the initial screen is not the one in which you wish to insert the new device, remember to modify it by clicking on the item "**Change or add facility**" in the "**Settings**" menu;
- Select "Add a new ezon.io device" [[pp];
- Scan the association QR Code shown on the device. To be able to carry out this operation you must have given authorization to the phone's camera;
- Follow the instructions provided by the APP.

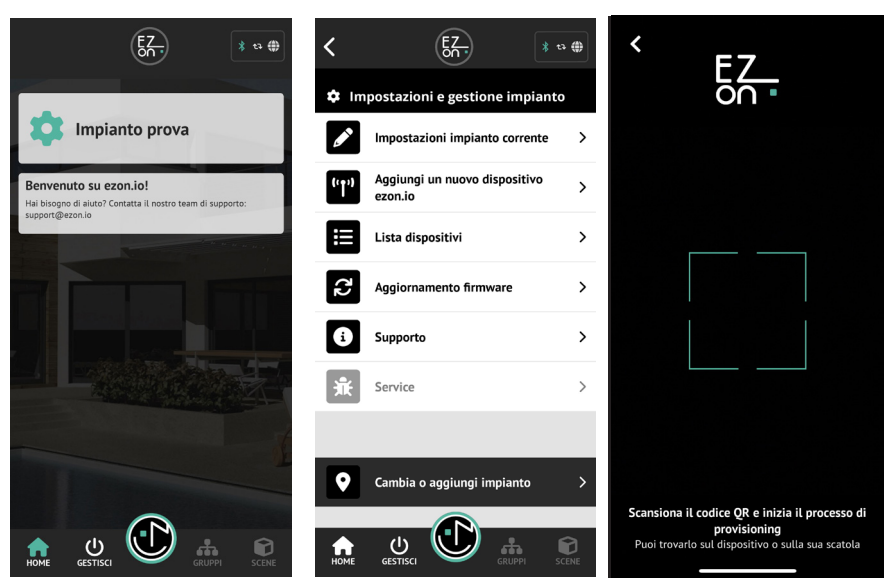

The ezon.io products must not be used in any way for the management of medical devices or other technical products critical to the operation of life support or life saving systems, as in the event of a malfunction they could lead to death or serious personal injury. Any use in the aforementioned systems requires explicit written permission from the CEO of Mediatech srl.

To learn more, visit www.ezon.io.

### **INSTALLATION INSTRUCTION AND EXAMPLES OF USE**

 $\frac{1}{2}$  to  $\frac{1}{20}$ 

 $\overline{\phantom{a}}$ 

 $\rightarrow$ 

.<br>Prese Smart e Relè

 $E_{\rm A}$ 

 $\overline{\phantom{a}}$ 

 $\overline{\phantom{a}}$ 

n<br>Inde & Luci

F)

 $\left(\overline{\mathbf{R}}\right)$ 

 $\frac{1}{3}$  a  $\frac{1}{3}$ 

 $\triangleright$ 

## **LIGHT SENSOR**

**MANAGE**

cod. 9.000.008

Once associated, change the settings and status of the device by clicking on "**MANAGE"** (1) and then on "BATTERY POWERED BUTTONS"

Identify the sensor you want to program from the list and click on the corresponding box. The configuration screen will open.

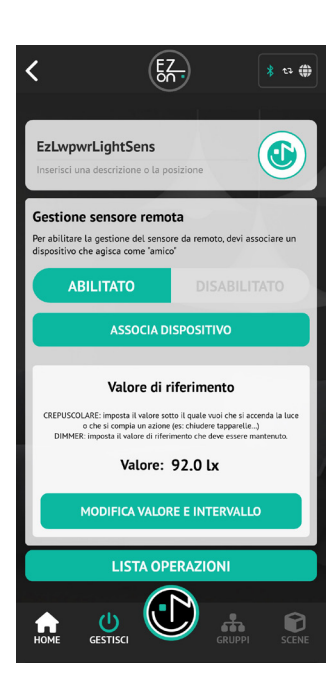

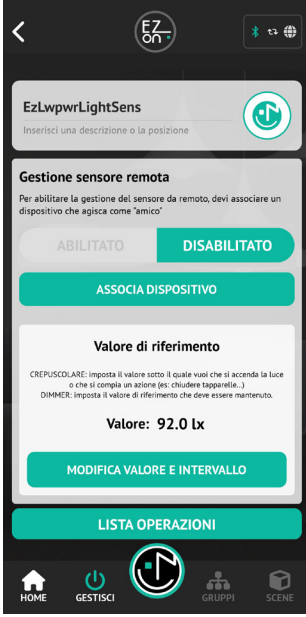

From the home screen you can set:

#### **Remote sensor management**

To simplify remote use, it is possible to associate a "friend" device that stores the data and some configurations for the sensor itself.

Once the "friend" device has been paired, for

example, it is possible to enable or disable the sensor with a simple click remotely.

#### **Reference value**

The set value (LUX) is displayed, used as a reference to trigger the associated events (lights switched on, sprinklers started, shutters opened,...). By clicking on "**EDIT VALUE AND INTERVAL**" you will open the editor for reference value and intervention time.

#### **List of operations**

Allows access to the list of operations associated with the device. (see APP guide)

**ATTENTION:** during the programming phase, the "Low Power" sensors must be active. In fact, being battery-operated, to avoid excessive battery consumption, the sensor, when not in the programming phase, only checks for any change in the measured value and intelligently manages communications.

Follow the instructions provided by the APP to reactivate the programming mode.

#### **INTERVENTIONS ON THE BUTTON**

- Turning on the device: click on the ezon.io symbol, the red LED will flash and will do so for approximately two minutes. This means that the sensor is in programming mode.
- Turning off the device: click on the ezon.io symbol, the LED will flash quickly before turning off the device.

**ATTENTION:** to put the device in programming mode, turn the device off (if turned on) and turn it on again.

ISTRUZIONI APP

H ergia **Tapparell** Ĵ. ◎ ⌒  $\rightarrow$  $\frac{1}{\circ}$  $\rightarrow$ 「ゝ  $^{\circ}$ \_\_\_\_<br>Touch, Pulsanti<br>interruttori  $\circ$   $\circ$   $\bullet$   $\circ$ ЭU  $\Box$ Controllo<br>Vocale  $\circ$  $\bigwedge$ 

#### Richiesta operazione manuale

Per salvare la configurazione sul dispositivo<br>"EzLwpwrLightSens", devi abilitare la modalità di<br>configurazione. Per farlo, devi spegnere il dispositivo, e poi riaccenderlo. Dopo av accesso, il sensore mantinerà la modalità di configurazione attiva per 2 minuti

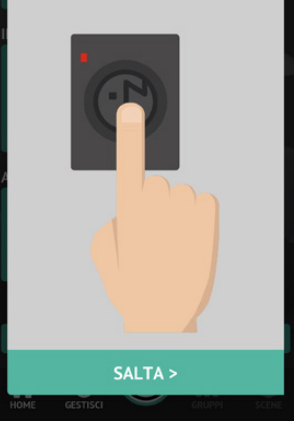

Per ulteriori informazioni rigurdanti l'utilizzo dell'APP riferisciti alla guida online inquadrando il QR Code.

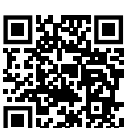

The ezon.io products must not be used in any way for the management of medical devices or other technical products critical to the operation of life support or life saving systems, as in the event of a malfunction they could lead to death or serious personal injury. Any use in the aforementioned systems requires explicit written permission from the CEO of Mediatech srl.

To learn more, visit www.ezon.io.

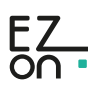